# RQBLEX Privacy and Safety Checklist

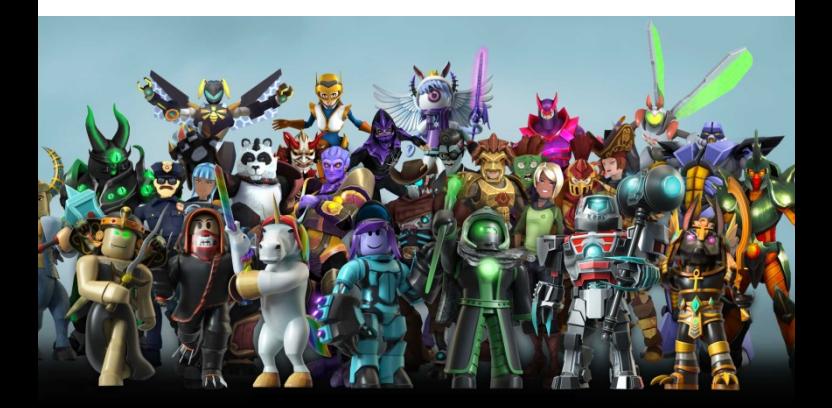

# About Roblox

Roblox is an online multiplayer game creation platform. Play online or create your own games and virtual worlds using Roblox Studio.

There are a wide variety of games hosted on the site, from racing and role-playing games to simulations and obstacle courses.

Roblox has a community made up of players and developers of many ages. There are a number of reporting and parental controls.

#### Chat& Interaction Settings

- 1. Click the **gear icon** in the upper right corner and click Settings
- 2. On the right hand side of the Settings page click the Privacy option
- 3. Here you can adjust the Contact Settings and Other Settings
- 4. Players age 12 and under can select either Friends or No-one, while players age 13+ have additional interaction options
- 5. Enabling Account Restrictions will limit the account to only curated content and disables the messaging and chat functions

# Chat and Privacy

All chat on Roblox is filtered to prevent inappropriate content, behaviour, and personally identifiable information from being visible on the site, covering both private and public communications.

Players aged 13+ have the ability to say more words and phrases than younger players.

All Roblox accounts display the age bracket in the menu and in-game. Age is never shown to other players.

# Adding a PIN to your Account

- 1. Click the **gear icon** in the upper right corner and click Settings
- 2. Select Security in the menu on the lefthand side of the screen
- 3. In the Account PIN section, press the toggle button
- 4. You will be asked to create and confirm the PIN, once entered press Add

All account settings are protected by the account PIN, which will need to be entered in order to update these settings.

# What is my child doing on Roblox?

Roblox logs the history for certain account activities, viewable from their related sections:

- Create Creations such as games, items, sounds, ads...etc
- Messages Private message history
- Friends Friends and Followers
- My Transactions Virtual item purchase and trade history
- Chat & Party From the bottom-right of the page, click on any user to view chat history

## [What](https://corp.roblox.com/faq/) are Robux and how to use?

In-game upgrades or avatar accessories are purchased using the in-game currency Robux.

You can earn or purchase Robux by

- Receiving a daily allowance as a **Builders** Club (BC) member
- Purchasing Robux from the Robux page

Beware of third-party sites that offer things like "free" or cheap Robux, etc. These scams attempt to hack your account and steal personal information or Robux.

### Reporting a Game

To report an entire game:

- Go to the **About** page for the game you wish to report
- In the lower right-hand corner of the Description box, click the red Report Abuse button

The **Report Abuse** button is in the same place on both the desktop and mobile versions.

# Reporting Chat

To report chat made by another user:

- Click the gear icon in the upper-right corner of the chat window
- Click the **three dots** next to the user name and select Report
- Press the red Report button
- Fill out the report form
- Click the Report Abuse button to submit

The process is slightly simpler on the mobile app, but basically the same.

## Reporting Abuse In-Game

Using the Report Abuse feature in a game will send information directly to moderators. To report abuse from another user:

- 1. Click on **Menu** button top-left of the screen
- 2. Click the Flag Icon next to a user's name, or click the **Report** tab at the top of the menu and select which user to report
- 3. Click on the Type of Abuse pull-down menu, to select the inappropriate action.
- 4. Enter details in the Short Description box.
- 5. Click Submit to finalise

# Blocking users in-game

- 1. Click on [your username] in the upper-right corner of the game screen
- 2. Click the user on the Player List / Leaderboard
- 3. Select Block User

You can also choose to **Unblock** them or Report Abuse directly from this menu as well.

Blocked users are indicated by a circle with a line through it next to their username.

## Useful Resources

#### Roblox

To learn about safety features, please visit <https://corp.roblox.com/trust-safety/> or visit <https://corp.roblox.com/parents/>

#### UK Safer Internet Centre

[http:///www.saferinternet.org.uk/](http://www.saferinternet.org.uk/)

[enquiries@saferinternet.org.uk](mailto:enquiries@saferinternet.org.uk)

0344 800 2382

Developed in cooperation with:

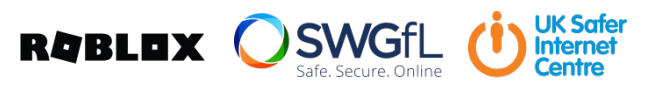